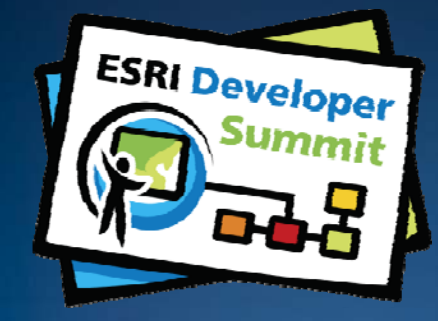

## **Extending ArcGIS Server with Java**

*Eric Bader Dan O'Neill Ranjit Iyer*

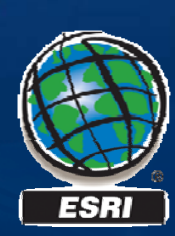

#### **Introductions**

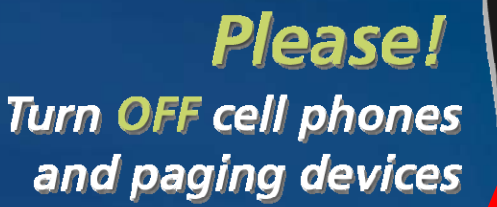

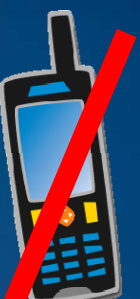

#### • **75 minute session**

- **60 – 65 minute lecture**
- **10 – 15 minutes Q & A following the lecture**

#### • **Who are we?**

- **Dan O'Neill - Lead SDK Engineer, ArcGIS Server for Java**
- **Eric Bader – Product Manager, Java/Unix**
- **Ranjit Iyer Iyer – Lead Developer ArcGIS Engine Developer,**

#### • **Who are you?**

- **Current ArcGIS Server Application Developers? ArcGIS**
- **New ArcGIS Server Application Developers?**
- **Experience in Programming with Java ?**
- **Knowledg g e of Web Technologies?**
- **Experience with the Java WebADF?**

*Please complete the session survey!*

#### **Let's get connected**

## • **Twitter**

- –**What is it?**
- –**Why use it?**
- –**How can it help us? can**
- –**http://twitter.com/jdoneill**

## **@jdoneill**

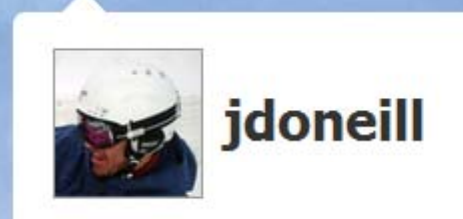

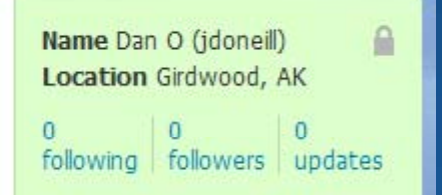

#### **Session Agenda**

- **Introduction**
	- **Customizing the GIS Server in Java**
	- **ArcGIS Server Architecture**
	- **Developing a GIS Server extension**
	- **Extending ArcGIS Server SDK**
	- **Hello World Demo using Eclipse**
- **Utilit Obj t Utility Objects** 
	- **What are Utility Objects?**
	- **When are Utility Objects used?**
	- **Developing <sup>a</sup> Utility Object**
	- **Consuming a Utility Object**
	- **Demo**
- **Server Object Extensions** 
	- **What are SOE's**
	- **SOE Architecture & Workflow**
	- **Developing SOE's**
	- **Deploying & Managing SOE's**
	- **Consuming SOE's**
	- **Demo**

**Please! Turn OFF cell phones** and paging devices

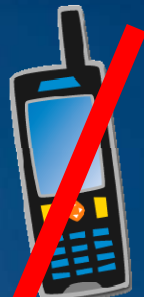

*Please complete the session survey!*

#### **Customizing the GIS Server in Java**

- •**Write extensions to the GIS Server usin g Java.**
- **Benefits of Java** 
	- **Extensions become cross platform**
	- **Write once run anywhere**
- **Run the extension on other applications (code reuse)**
	- **ArcGIS Engine, ArcGIS Desktop**
- **Extend ArcGIS Server on UNIX**
- •**Java programmers don't need to learn COM!**

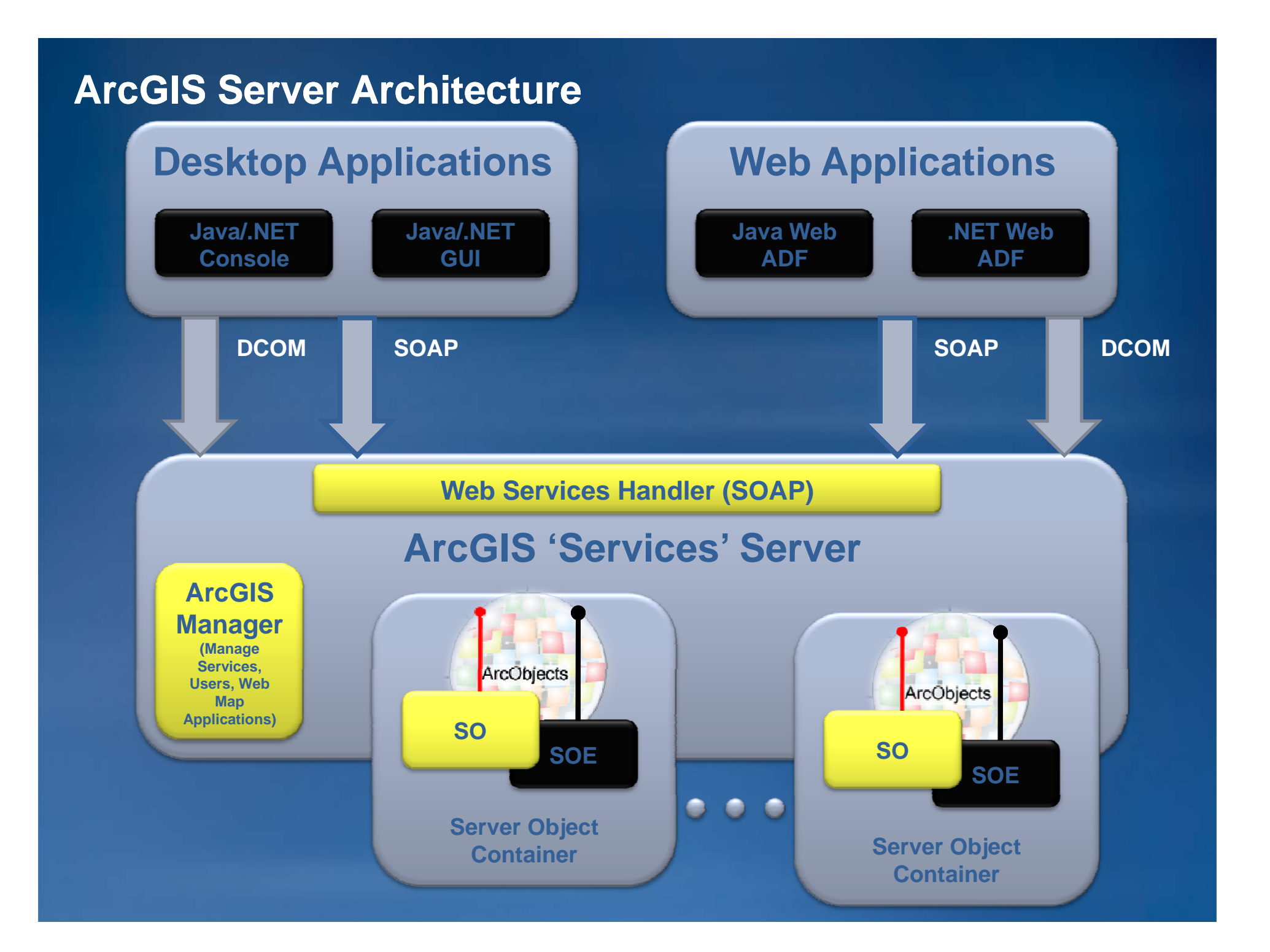

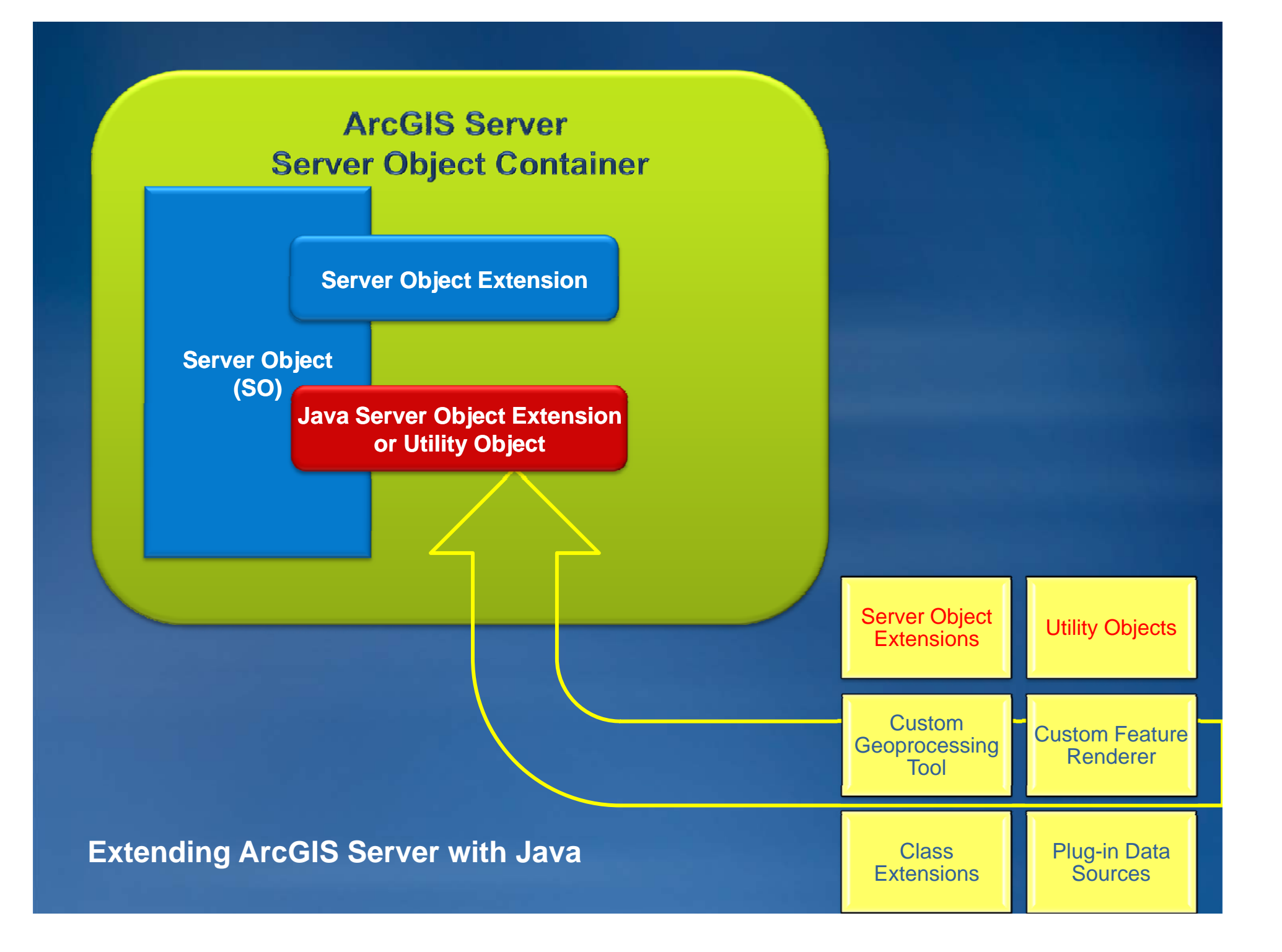

#### **Developing a GIS Server extension**

## •**Two ways to model an extension**

#### **1. Utilit Object Utility**

– **Pros**

- » **Not tied to the Server Object**
- » **Can be run unmodified in Engine**

– **Cons**

- » **Creation overhead could be prohibitive**
- » **Cannot cache information**
- » **Needs to be explicitly created**

#### **Developing a GIS Server extension**

#### **2. Server Ob j () ect Extension (SOE )**

- **Special type of "wrapper" extension that encapsulates the business logic (custom renderer, class extensions, etc)**
- **Uniform wa y g for clients to consume and confi gure extension** – **Pros**
	- » **Need not be explicitly created**
	- » **Could cache information**
	- » **Could be locally/remotely administered**
	- » Could avail of the GIS container's services (life-cycle notifications, **logging framework, access to configuration store)**
	- **Cons**
		- » **Tied to a particular Server Object type or configuration**

#### **Extending ArcGIS Server for Java SDK**

#### • **Developer Friendly**

- **Contains <sup>a</sup> rich SDK experience**
	- **Documentation**
- **Authored ~50 new topics for extending ArcGIS Engine and Server.**
- **16 new samples have been added to the SDK, 5 of them specifically for SOE's.**
	- **IDE Integration**
		- **Eclipse**

#### • **Support for Eclipse Ganymede (3.4.x).**

• **SOE Manager SDK tool included for developers automate the SOE included deployment/removal process.**

#### **What are Utility Objects?**

- **Utility Object is a Java extension that encapsulates GIS functionality**
- **Utility Objects are used to improve performance of A GIS rc**
- **Extending ArcGIS Server with utility objects allows you, as <sup>a</sup> developer, to easily share your components as components across the ArcGIS developer products, i.e. ArcGIS Se**
- **A major advantage of Utility Objects is that it can be**  used to alleviate performance problems caused by the **overhead of making fine-grained ArcObjects calls across threadsrver and ArcGIS En gine**

#### **When are Utility Objects used?**

- **One of the uses of Utilit y j Ob jects is to solve a particular class of performance problems that could affect ArcGIS Server and User Interface Interface-based ArcGIS based Engine applications.**
- **Utility objects provide a logical solution to such problems b y g preventin g fine-grained calls across contexts, ensuring that these calls execute within the GIS Server process (as opposed to the Web Server) in ArcGIS Server applications and within the ArcObjects ArcObjects thread (as opposed to Java threads) in UI-based Engine applications.**

#### **Developing a Utility Object**

#### **• Step 1: Define a custom interface(s)**

–**An implementer of the Utility Object should define a custom interface that describes an API for clients to call methods on it**

#### –**Permitted data types**

- **All Java primitive types except primitive characters ("char").**
- Single-dimensional array of all Java primitive types except primitive **characters ( ) "char"**
- **Java String types**
- **Single-dimensional array of Java String types dimensional**
- **ArcObjects Interface types**
- **Single-dimensional array of ArcObjects Interface types dimensional**

## **Developing a Utility Object**

• **Ste p p 2: Define a Java class that im plements the custom interface(s)**

–**For ArcGIS to recognize this class as a Java extension it needs to be decorated with the** *@ArcGISExtension ArcGISExtension***annotation**

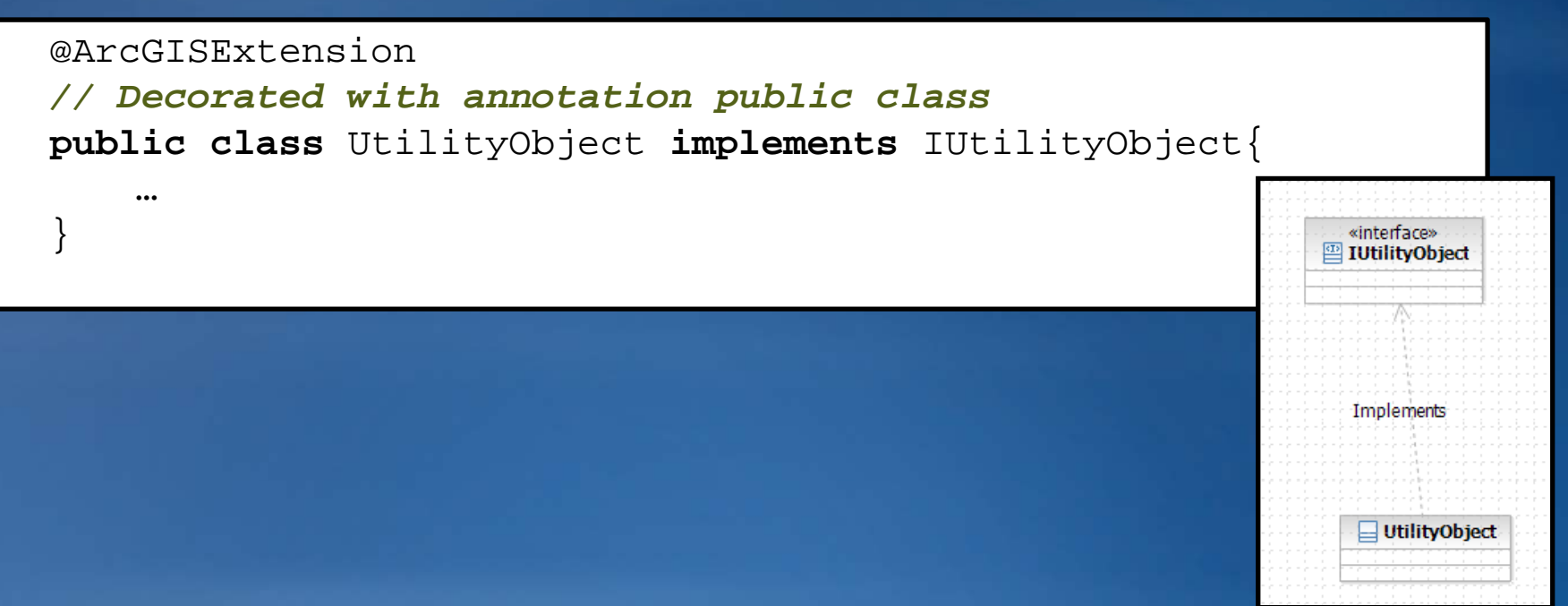

### **Developing a Utility Object**

• Step 3: Deploy the Utility object

- –**Utility Object deployed as Jar file**
- –**There are two ways of deployment.**
	- **1. Copy the jar file to the ARCGISHOME/java/lib/ext folder ARCGISHOME/java/lib/ext folder.**
	- **2. Explicitly register the jar with ArcGIS**

## **Consuming the Utility Object**

**• Once deployed, the Utility Object can be consumed from an Engine/Server application**

#### • **Engine**

IUtilityObject uo <sup>=</sup> (IUtilityObject)*engineContext*.createObject(UtilityObject.class);

#### • **Server**

IUtilityObject uo <sup>=</sup> (IUtilityObject)server*Context*.createObject(UtilityObject.class);

#### **Utility Object Demo**

**• A demo Engine application to illustrate the two approaches**

- **1.Fine-grained ArcObjects grained**
- **2.Coarse-grained Utility Object grained**

#### **Server Object Extensions**

- **A Server Ob j () ect Extension (SOE ) extends ArcGIS Server objects. E.g.** *MapServer* **object.**
- **SOE's are created and initialized at the time the Server**  Object instance itself is created and is re-used at the **request level.**
- **Instances of <sup>a</sup> SOE remain alive as long as the Server of Object instance, it's able to cache information that can be re-used from request to request.**

#### **Server Object Extensions**

### • **SOE Custom Behavior:**

- –**When a** *ServerContext* **is created and released.**
- –**Can have properties which can be modified to change the SOE's runtime behavior.**
- –**Can have functionality declared in custom interfaces creating new ArcObjects types to be implemented by SOE's.**
- –**Can have 'operations' that can be configured for access based on security rules rules.**
- –**Can log its operations.**

#### **Server Object Extension Architecture**

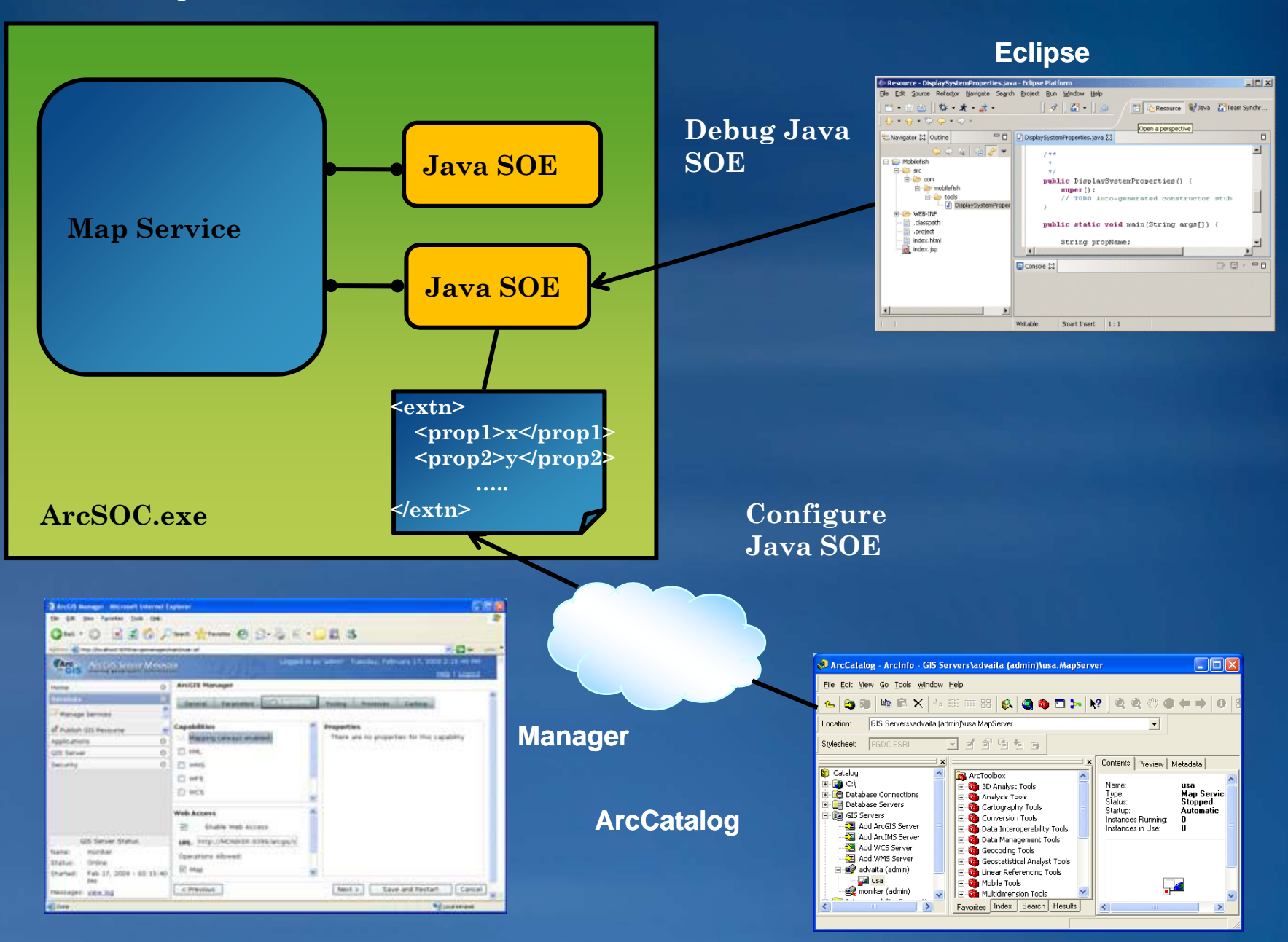

#### **SOE Workflow**

- **Develo pment** • **Deployment** • **Management**
- **Consuming**

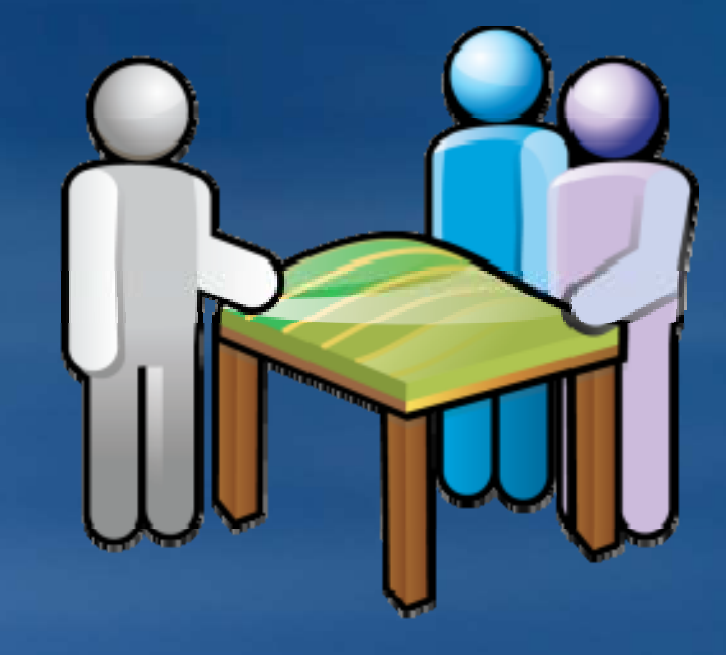

#### **Developing Server Object Extensions**

#### • **Workin g j with SOE Ob jects**

–**You can define your own SOE by implementing**  *com.esri.arcgis.server.IServerObjectExtension***.**

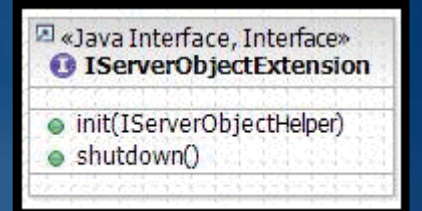

- -This mandatory interface must be supported by all SOE's, and **includes two methods:** *init()* **and** *shutdown()***.**
	- **The** *init()* **method is called once, when the instance of the SOE is created.**
	- **The** *shutdown()* **method is called once and informs the SOE that the Server Object's context is being shut down and is about to go away.**
- $-$  This interface is used by the Server Object to manage the  $\overline{\phantom{a}}$ **lifetime of the SOE.**

#### **SOE Pattern**

• A common pattern for developing SOE's is to create a **SOE class which implements the mandatory**  *IServerObjectExtension* **interface and a custom ArcGIS Extension Interface which provides your SOE s' custom features.**

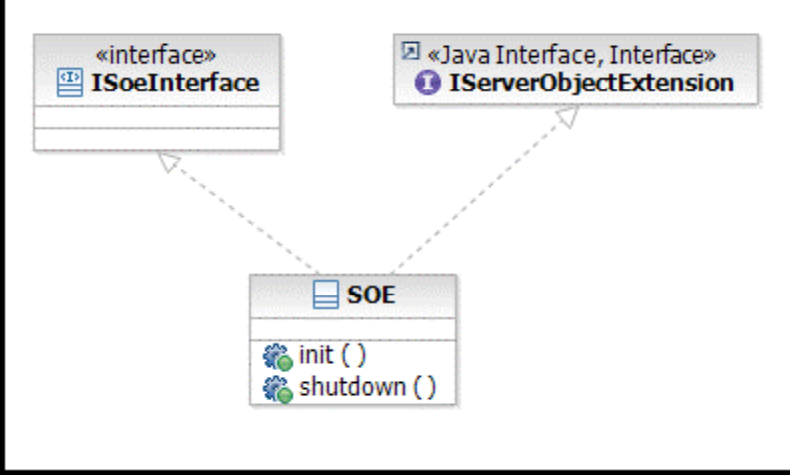

#### **SOE Pattern**

- **Your SOE implements specific ArcObject Interfaces to provide specialized functionality and a custom ArcGIS Extension Interface for the business logic.**
- **This pattern will allow clients to access the methods exposed by your SOE remotely.**

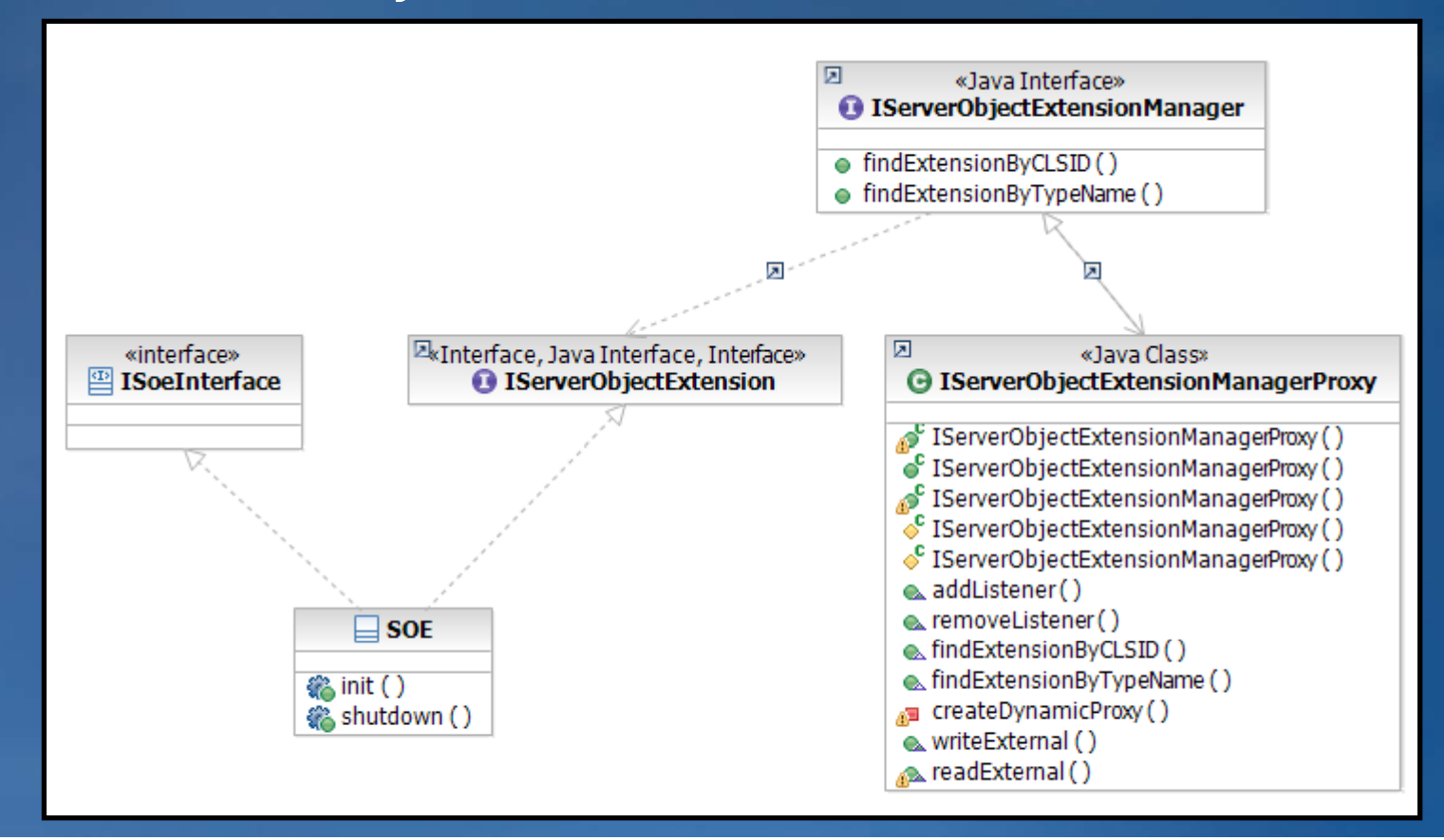

#### @*ArcGISExtension* **Annotation**

#### $\bullet$  Auto-Exposure to ArcGIS Platform

• Releases requirement for developers to programmatically configure

```
// Custom Interface
@ArcGISExtension public interface ISoeInterface{
  public void mySoeFoo();
// SOE class
@ArcGISExtension public class SOE implements IServerObjectExtension, IMySoeInterface{
  // IServerObjectExtension
  public void init(IServerObjectHelper arg0)throws IOException,
     AutomationException{
     // Called once when the instance of the SOE is created
   J
  public void shutdown()throws IOException, AutomationException{
     // Called once when the SOE's context is shut down
   y
  public void mySoeFoo(){
     // Instantiate custom interface
```
#### **Optional Interfaces**

#### • Optional interfaces your Java SOE can implement include

» *com.esri.arcgis.system.IObjectConstruct* » *com.esri.arcgis.system.IObjectActivate* » *com.esri.arcgis.systemIRequestHandler*

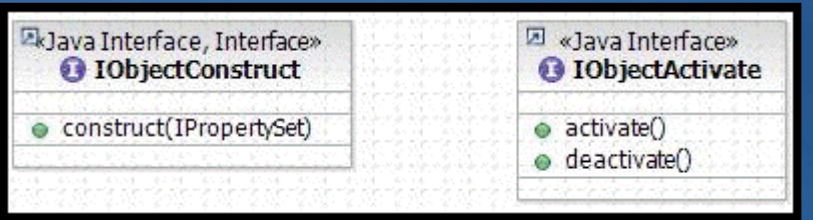

#### *IObjectConstruct*

- Additional initialization logic
- Configuration properties
- The interface includes a single method called *construct()*.
	- –The *construct()* method is called only once, when the SOE is created and after *IServerObjectExtension.init()* is called.
	- –You should include any expensive initialization logic within your implementation of the *construct()* method.

#### *IObjectActivate*

- Embed logic each time a server context is acquired or released.
- *IObjectActivate* is an optional interface for SOE's that includes two methods, *activate()* and *deactivate()*.
	- –The *activate()* method is called each time a client calls *CreateServerContext()* on the SOE's Server Objects's context
	- $-$ The *deactivate()* method is called each time a client releases the context.

#### *IRequestHandler*

• Enables web access on your SOE by accepting SOAP requests and responses.

• The interface provides 2 methods:

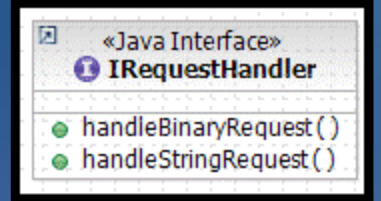

» *handleBinaryRequest()*: This method handles a binary request. » *handleStringRequest()*: This method handles a String request.

### **Processing a SOAP Request**

#### 1. Parse SOAP re quest

- 2. Determine what the client is requesting
- 3. Create a SOAP response that contains the requested information.  $\sqrt{2}$

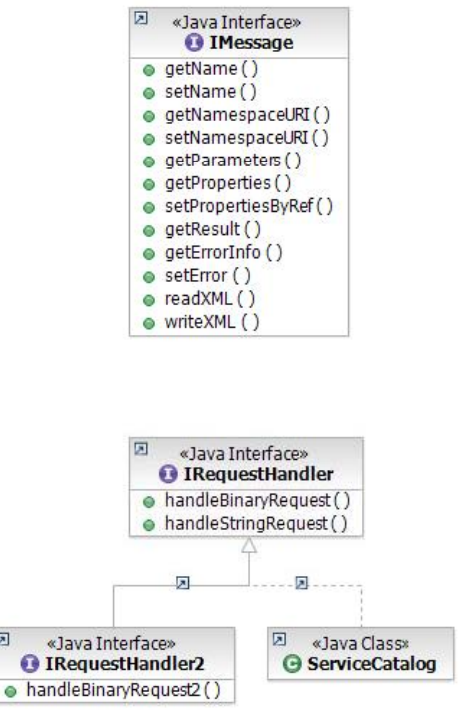

 $\triangleright$ 

## **Logging**

- $\bullet$  All SOE's have the option to log messages to ArcGIS Server's log file.
- *ServerUtilities* is an optional class for SOE's that has a single *getServerLogger()* method which returns a handle to ArcGIS Server's log file via the *ILog2* interface.
- If you want your SOE to log messages to ArcGIS Server's log file, your SOE must write to the Server's log file through the *ILog2* interface returned from this method.

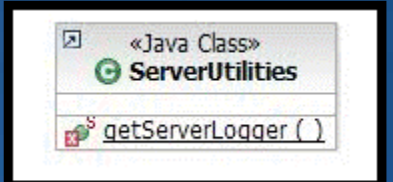

## **Deploying and Managing Server Object Extensions**

**1. De p y lo y SOE to ArcGIS Server 2. Add SOE with Map Server Object 3. SOE Enablement**

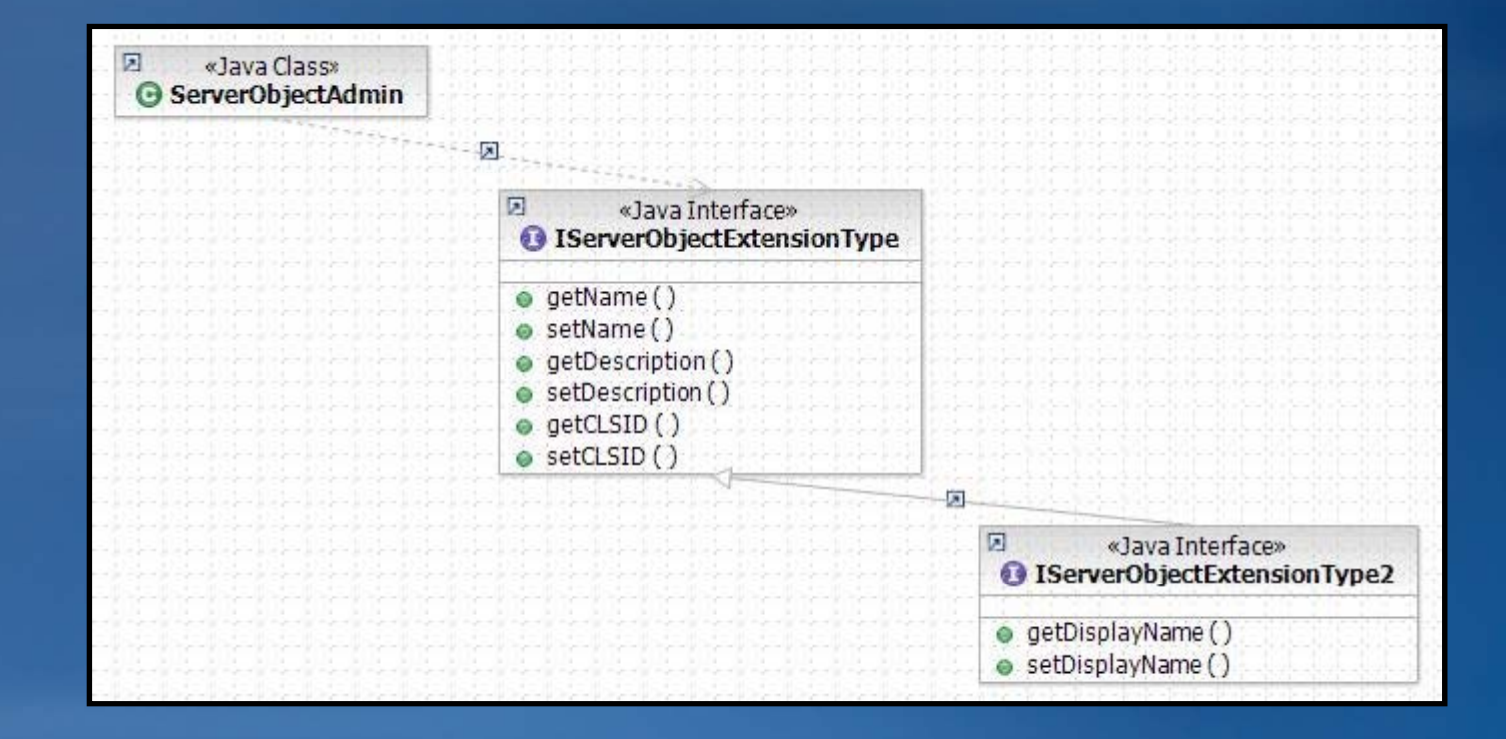

## **Consuming Server Object Extensions**

#### $\bullet$  There are multiple ways to consume SOE's.

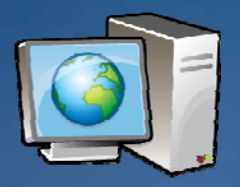

» Console Applications

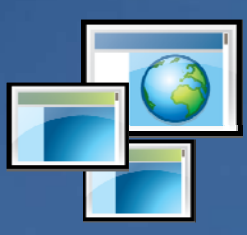

» Web Based Applications

## **Consume SOE in Console App**

- 1.Obtain the Server Context
- 2.Access the Server Object through the service context
- 3. Call the *findExtensionByTypeName(soeName)* on the *MapServer*.

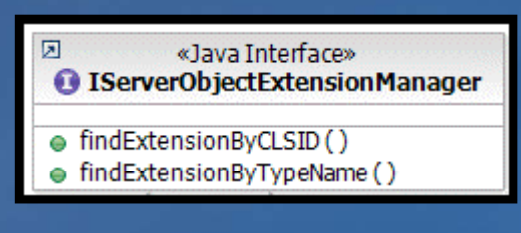

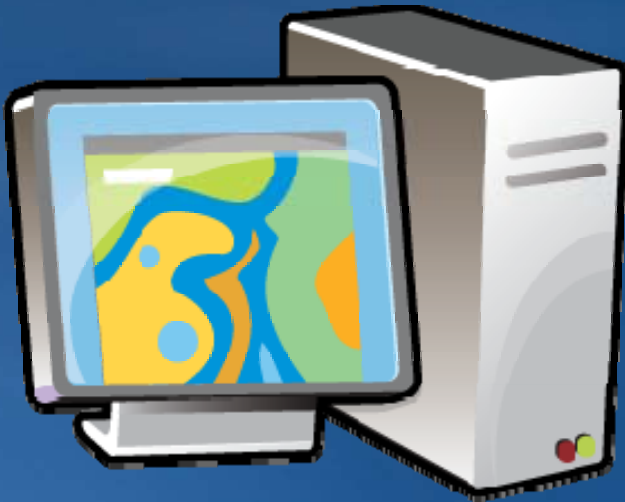

#### **Consume SOE in Java Web ADF**

- $\bullet$  The WebADF references GISResources, as well as attributes to GIS business objects like *WebMap*, through the *WebContext*.
- Once you have access to the Server Object through the *WebContext* the pattern of obtaining your SOE is the same as in a console application.

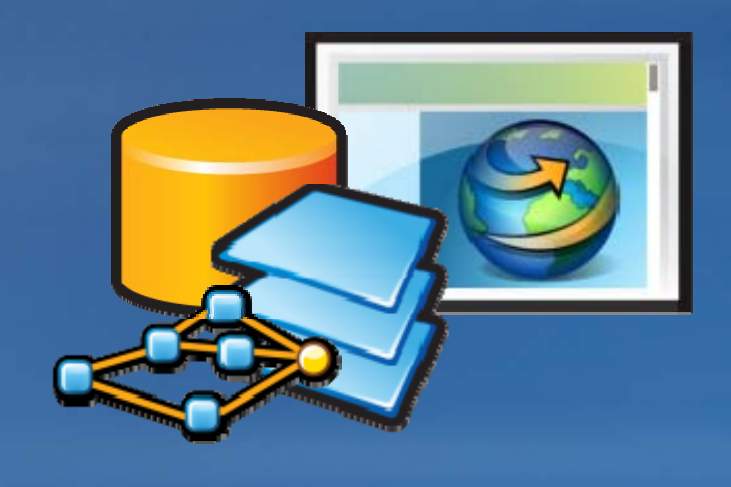

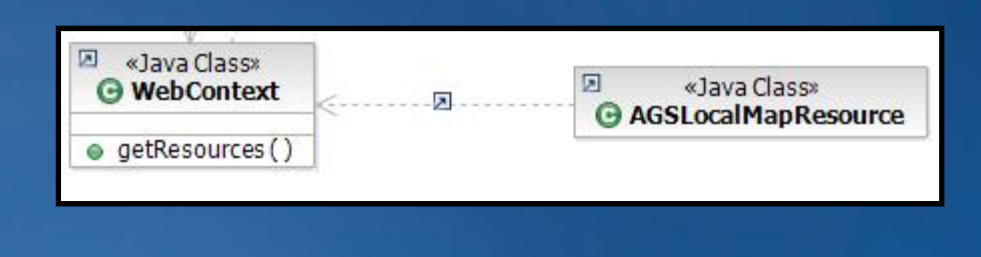

## **SOE Demo**

#### **Summary**

#### • **Introduction**

- **Customizing the GIS Server in Java**
- **ArcGIS Server Architecture**
- **Develop g in a GIS Server extension**
- **Extending ArcGIS Server SDK**
- **Hello World Demo using Eclipse**

#### • **Utility Objects**

- **What are Utility Objects?**
- **When are Utility Objects used?**
- **Developing a Utility Object**
- **C i Utilit Obj t Consuming a Utility Object**
- **Demo**
- **Server Object Extensions** 
	- **What are SOE s'**
	- **SOE Architecture & Workflow**
	- **Developing SOE's**
	- **Deploying & Managing SOE's**
	- **Consuming SOE's**
	- **Demo**

#### **Additional Resources***Questions, answers and information…*

• Tech Talk – *Outside this room right now!* – **PPTs, code and video**

• *Meet the Team*  –*Java Development team Wednesday 6 – 7pm Oasis 2* •

## *Tech Talk* • *ESRI Resource Centers*

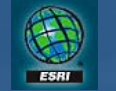

**resources.esri.com**

*Social Networking*

**LoofLee** 

**www.twitter.com/ ESRIDevSummit**

facebook

**tinyurl.com/ ESRIDevSummitFB**

#### **Other Sessions**

**Building and Extending Tasks for ArcGIS Server Java Web Applications Tuesday, March 24, 2009, 2:45pm - 4:00pm, Smoketree A –E**

**Customizing Editing Workflows with the Java Web ADF W d d 10 30 Wednesday, 10:30am - 11 45 M it C 11:45am, Mesquite** 

**Extending ArcGIS with Java Wednesday, 1:00pm - 2:15pm, Primrose C/D** 

#### **Want to Learn More?***ESRI Training and Education Resources*

## • **Instructor Instructor-Led Training Led Training**

–**Developing Applications with ArcGIS Server Using the Java Platform**

#### • **F W bT i i S i Free Web Training Seminar**

–**Building Applications with ArcGIS Server Using the Java Platform**

# **Th k Y an You**

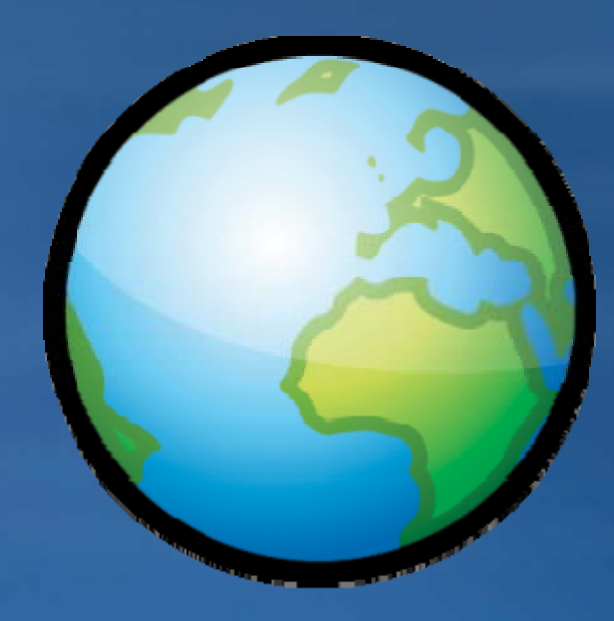